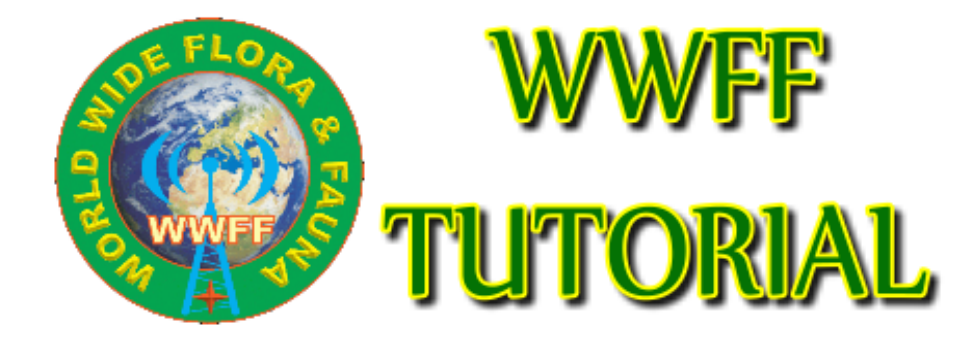

Version 1.0

@ON4VT & VK5PAS 10/2016

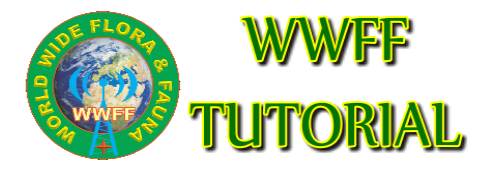

**The explained handlings are only possible if you are a registered user at [www.wwff.co](http://www.wwff.co/) and you have the correct priveleges to upload logs and/or manage awards.**

## 1. Log uploading

- 1. Log in with your **USERNAME** and **PASSWORD**
- 2. On top of the screen is a BLACK BAR with MENU. Click **WWFF Logsearch** and in the drop down menu choose the option **UPLOAD LOG**

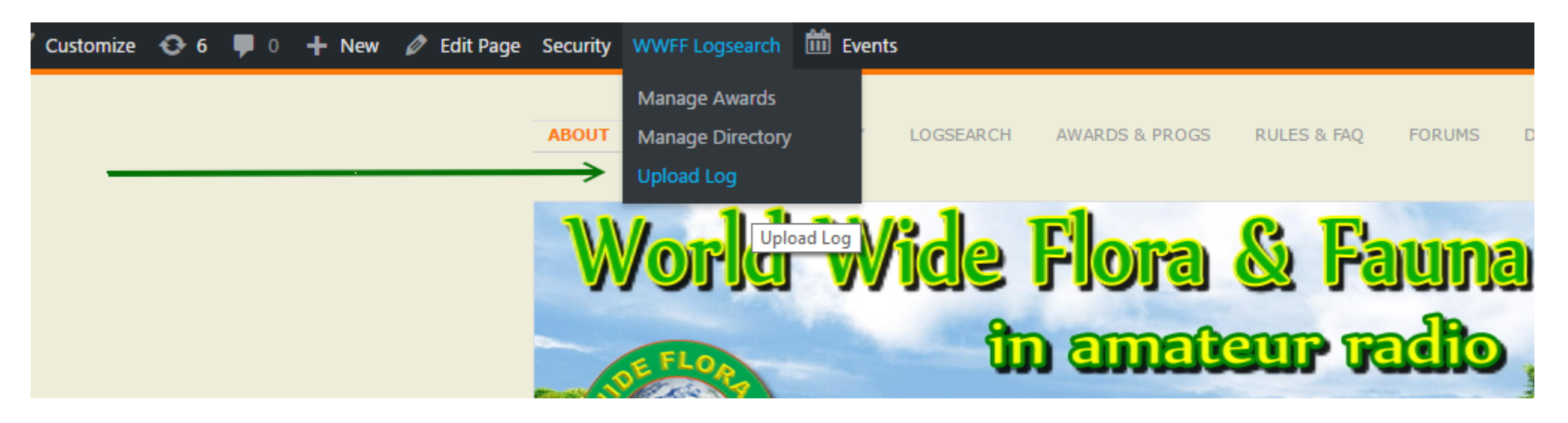

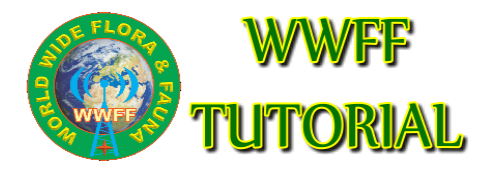

- 3. The window **Log Upload** shows up
- 4. Choose the log file to upload (.ADI is preferred, .CSV is possible too). Be sure to give the file the correct name : callsign@refYYYYMMDD

## **Log Upload**

Errors can be corrected by emailing Andrew M0YMA..

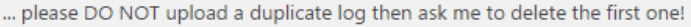

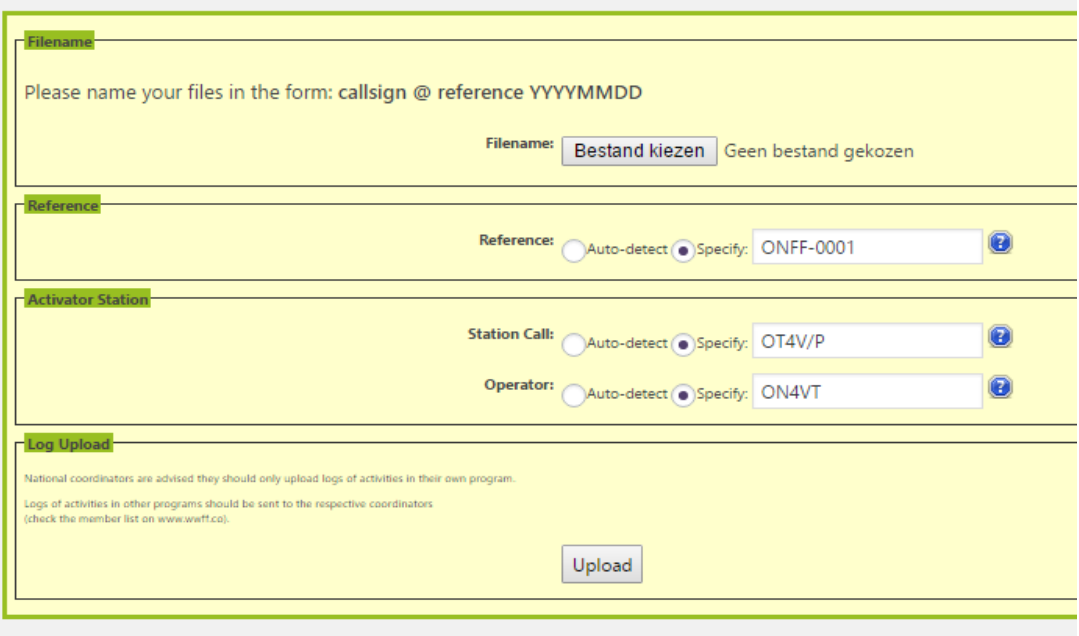

- 5. Specify the reference in XXFFYYYY format !
- 6. Fill in STATION CALLSIGN and OPERATOR CALLSIGN
- 7. Click the **UPLOAD** button

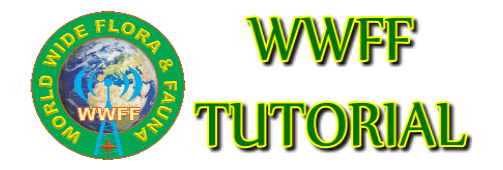

## 2. Award managment

- 1. Log in with your **USERNAME** and **PASSWORD**
- 2. On top of the screen is a BLACK BAR with MENU. Click **WWFF Logsearch** and in the drop down menu choose the option **MANAGE AWARDS**

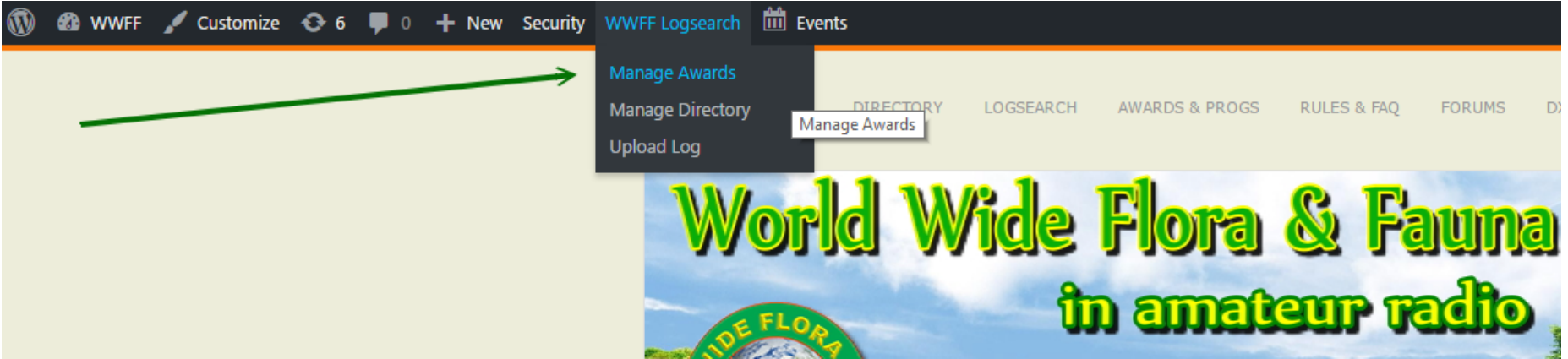

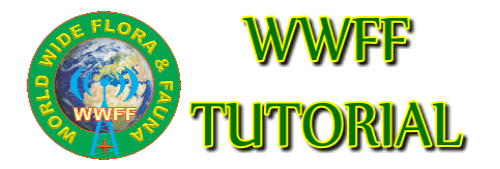

- 3. The window **AWARDS PENDING** shows up
- 4. Select the proper award and **APPROVE** the **PENDING AWARDS**
- 5. An email is send to the **AWARD MANAGER** (you) with the details for producing the proper award

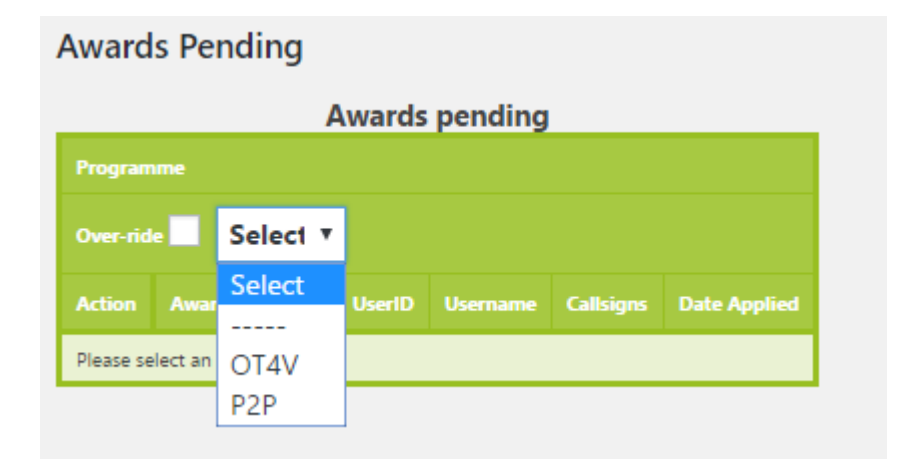